<span id="page-0-0"></span>

# git Tutorial

#### Nicola Chiapolini

Physik-Institut University of Zurich

#### June 6, 2016

Based on talk by Emanuele Olivetti [https://github.com/emanuele/introduction\\_to\\_Git](https://github.com/emanuele/introduction_to_Git)<br>
(i)  $\odot$  This work is licensed under the Creative Commons Attribution-ShareAlike 3.0 License This work is licensed under the *[Creative Commons Attribution-ShareAlike 3.0 License](https://creativecommons.org/licenses/by-sa/3.0/)*.

K ロ ▶ K @ ▶ K 할 ▶ K 할 ▶ [활]할 게 이익어

<span id="page-1-0"></span>

K ロ ▶ K 何 ▶ K 로 ▶ K 로 ▶ 그 로 아이(^

## Motivation to use Version Control

#### Problem 1

"Help! my code worked yesterday, but I can't recall what I changed."

- $\blacktriangleright$  track modifications
- $\blacktriangleright$  access old version

#### Problem 2

"We would like to work together, but we don't know how!"

- $\triangleright$  concurrent editing
- $\blacktriangleright$  merging
- $\blacktriangleright$  development versions

### **Outline**

**[Introduction](#page-1-0)** 

[Single developer + local repository](#page-13-0) [Demo/Exercise: single+local](#page-27-0)

[Multiple developers + remote central repository](#page-28-0) [Demo/Exercise: multi+remote/central](#page-38-0)

[Behind the Scenes](#page-40-0)

K □ ▶ K @ ▶ K 글 ▶ K 글 ▶ \_ 글(날, K) Q Q <del>O</del>

### **Outline**

#### **[Introduction](#page-1-0)**

[Single developer + local repository](#page-13-0) [Demo/Exercise: single+local](#page-27-0)

[Multiple developers + remote central repository](#page-28-0) [Demo/Exercise: multi+remote/central](#page-38-0)

[Behind the Scenes](#page-40-0)

K ロ ▶ K 何 ▶ K 로 ▶ K 로 ▶ 그 로 아이(^

K □ ▶ K @ ▶ K 글 ▶ K 글 ▶ \_ 글(날, K) Q Q <del>O</del>

### Survey: Version Control

- ► Q1: Have you heard about *version control*?
- $\triangleright$  Q2: Do you use a version control software (cvs, svn, hg, bzr, git)?
- $\triangleright$  Q3: How much experience do you have with git?

K □ ▶ K @ ▶ K 글 ▶ K 글 ▶ \_ 글(날, K) Q Q <del>O</del>

## Survey: Version Control

- ▶ Q1: Have you heard about *version control*?
- $\triangleright$  Q2: Do you use a version control software (cvs, svn, hg, bzr, git)?
- $\triangleright$  Q3: How much experience do you have with git?

## Survey: Version Control

- ▶ Q1: Have you heard about *version control*?
- $\triangleright$  Q2: Do you use a version control software (cvs, svn, hg, bzr, git)?
- $\triangleright$  Q3: How much experience do you have with git?

K ロ ▶ K 何 ▶ K 로 ▶ K 로 ▶ 그 로 아이(^

## Uses for git

"*Version control* is a system that records changes to a file or set of files over time so that you can recall specific versions later." – [https://git-scm.com/book](https://git-scm.com/book/en/v2/Getting-Started-About-Version-Control)

- $\triangleright$  checkpoints/backups/releases
- $\triangleright$  document developer effort
- $\triangleright$  collaboration across the globe
- $\triangleright$  for anything that's text
	- $\blacktriangleright$  code
	- $\blacktriangleright$  thesis/papers
	- $\triangleright$  system config files [\(vcsh\)](https://github.com/RichiH/vcsh)
- $\blacktriangleright$  ...and everything else ( ["gitify your life",](http://penta.debconf.org/dc13_schedule/events/1025.en.html) [git-annex](https://git-annex.branchable.com/) )

### Version Control: Local

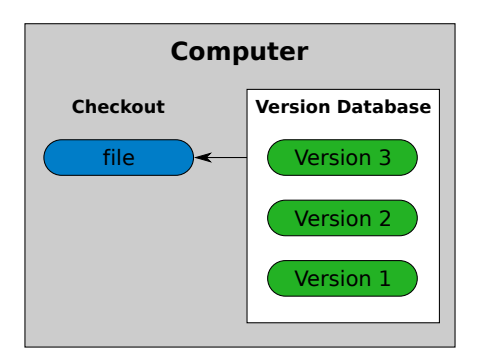

### checkout working directory version database repository

イロト (伊) (モ) (モ) (モ) ヨー のんべ

## Version Control: Central

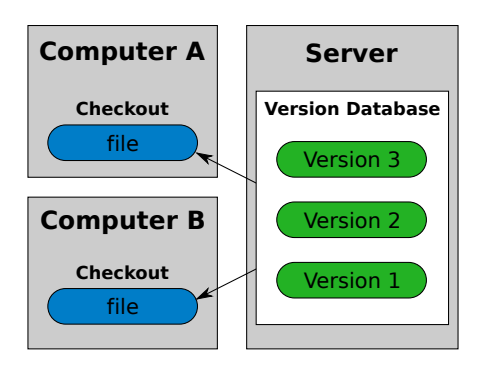

## Version Control: Distributed

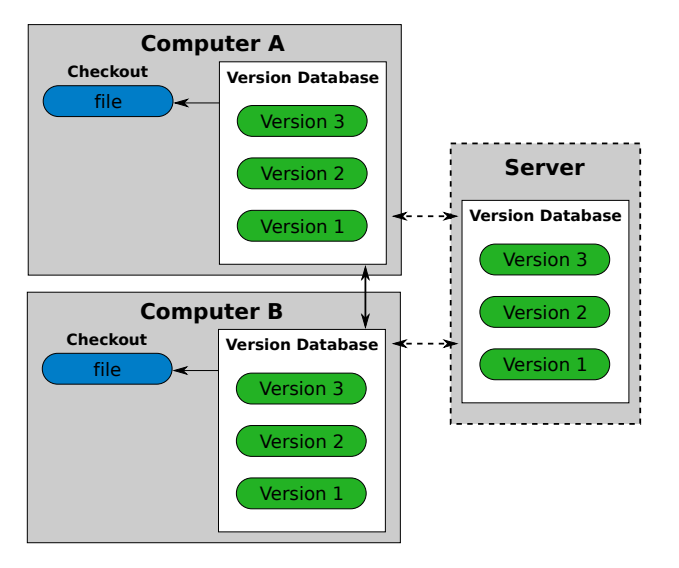

イロト (伊) (モ) (モ) (モ) ヨー のんべ

### git: Help

usage: git [OPTIONS] COMMAND [ARGS]

The most commonly used git commands are: add Add file contents to the index commit Record changes to the repository diff Show changes between commits, commit and working tree, etc ...

```
git help <command>
git help <concept>
```
git status

K ロ ▶ K @ ▶ K 할 ▶ K 할 ▶ 할 날 ! > 10 Q Q O

<span id="page-12-0"></span>

## git: Introduce yourself

git config --global user.name "Nicola Chiapolini"

git config --global user.email "nchiapol@physik.uzh.ch"

<span id="page-13-0"></span>

### **Outline**

[Introduction](#page-1-0)

#### [Single developer + local repository](#page-13-0)

[Demo/Exercise: single+local](#page-27-0)

[Multiple developers + remote central repository](#page-28-0) [Demo/Exercise: multi+remote/central](#page-38-0)

[Behind the Scenes](#page-40-0)

K ロ ▶ K 何 ▶ K 로 ▶ K 로 ▶ 그 로 아이(^

## single+local: Init

#### git init

- $\triangleright$  Creates an empty git repository.
- $\triangleright$  Creates the git directory: .git/
- $\triangleright$  Your prompt may change. (If you added \$(\_\_git\_ps1))

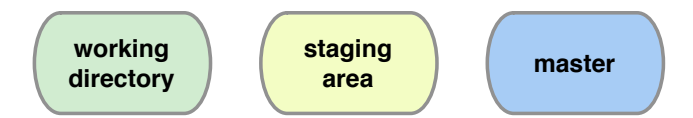

 $\triangleright$  does not change your files

K □ ▶ K @ ▶ K 글 ▶ K 글 ▶ \_ 글(날, K) Q Q <del>O</del>

## single+local: Init

#### git init

- $\triangleright$  Creates an empty git repository.
- $\triangleright$  Creates the git directory: .git/
- $\triangleright$  Your prompt may change. (If you added \$(\_\_git\_ps1))

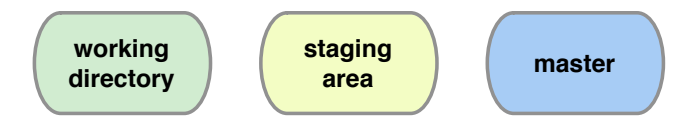

 $\blacktriangleright$  does not change your files

## single+local: Add

git add file1 [file2 ...]

- $\triangleright$  Adds new files to be tracked by git
- Adds changes from working dir for next commit
- <sup>I</sup> DOES NOT add info on file permissions other than *exec/noexec*
- ▶ DOES NOT add directories *per se*.

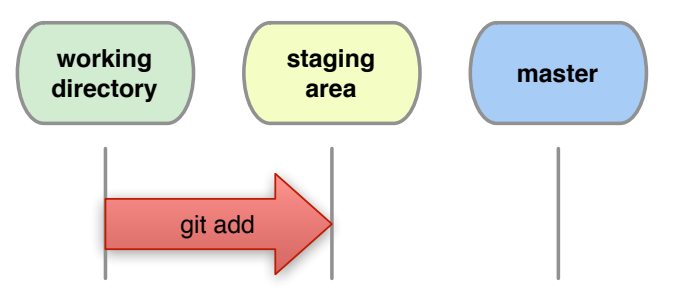

<span id="page-17-0"></span>

K ロ ▶ K 何 ▶ K 로 ▶ K 로 ▶ 그 로 아이(^

## single+local: Commit

```
git commit [-m "Commit message."]
```
Records changes from the staging area to master.

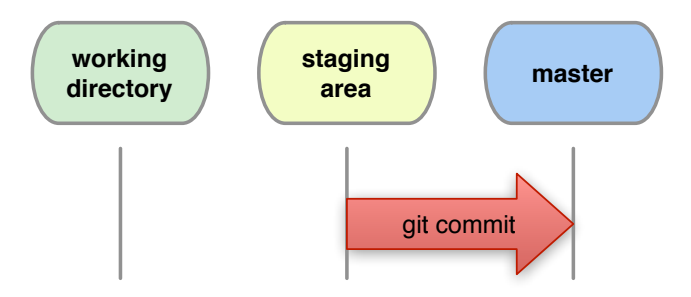

<span id="page-18-0"></span>

## single+local: Direct Commit

```
git commit file1 file2 [-m "Commit message."]
```
Records all changes of file1, file2 to master.

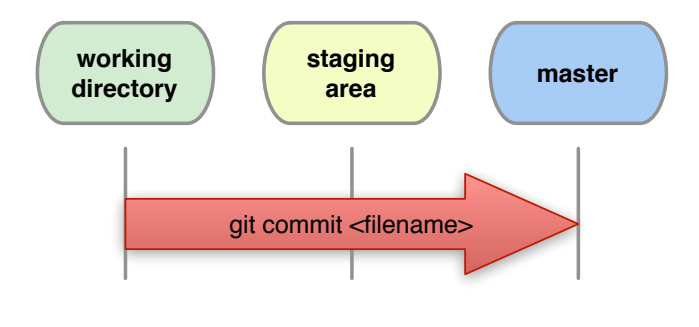

```
git commit -a[m "Commit message."]
```
Records all changes in working dir and stagin[g](#page-17-0) [ar](#page-19-0)[e](#page-17-0)[a.](#page-18-0) *[B](#page-19-0)[e](#page-12-0) [C](#page-26-0)[a](#page-12-0)[r](#page-13-0)[ef](#page-27-0)[u](#page-28-0)[l](#page-0-0)[!](#page-63-0)*

<span id="page-19-0"></span>

## single+local: Diff

#### git diff [filename|...]

Shows changes between *working directory* and *staging area*

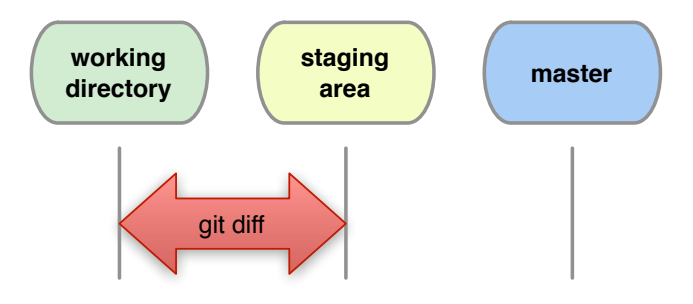

# single+local: Diff Staged

#### How do I see what is staged?

git diff --staged shows differences between staging area and last commit.

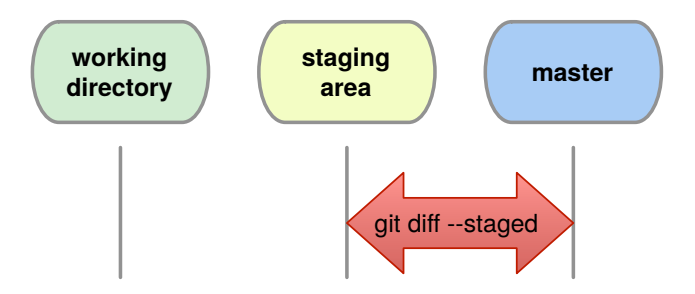

K ロ ▶ K 何 ▶ K 로 ▶ K 로 ▶ 그 로 아이(^

## single+local: Commit History

git log [--oneline] [--patch] [file|branch]

Shows the history of a file or branch.

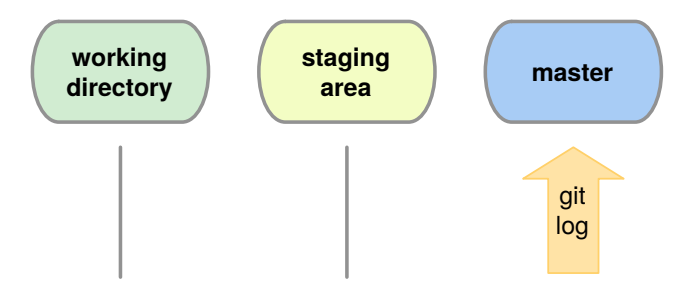

## single+local: Old Changes

git diff <commit A> <commit B> git show <commit>

Shows the changes stored in commits.

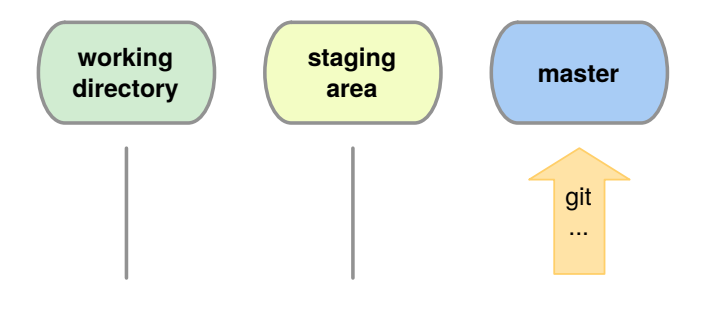

# single+local: Graphic Logs

#### qgit (or gitg or ...)

#### GUI to browse the git repository.

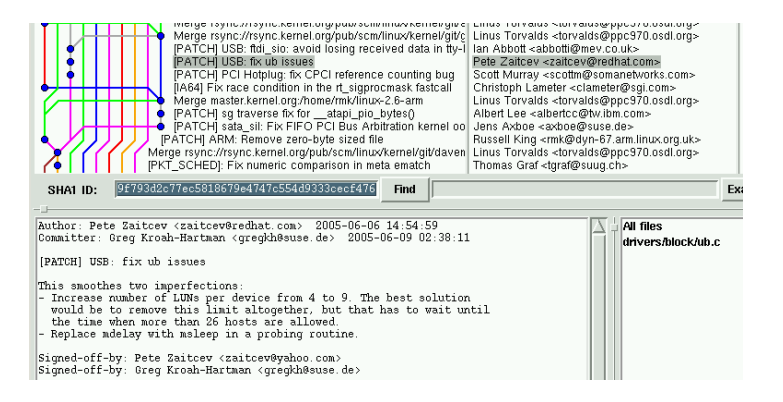

## single+local: Changing Version

git checkout <file|commit>

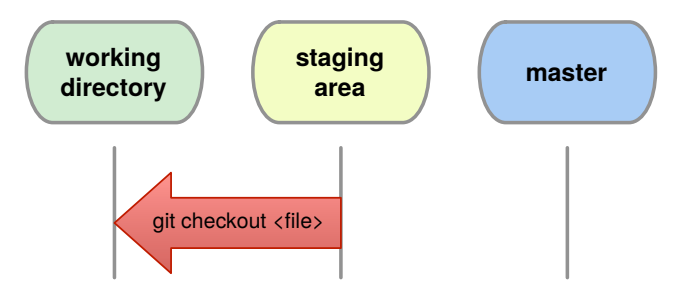

## single+local: Changing Version

git checkout <file|commit>

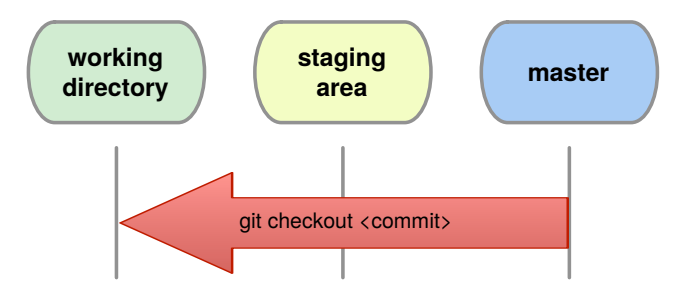

<span id="page-26-0"></span>

K ロ > K 御 > K 君 > K 君 > [君]も Ю Q @

## single+local: (Re)move.

Warning: whenever you want to *remove*, *move* or *rename* a tracked file use git:

git rm <filename>

git mv <oldname> <newname>

Remember to commit these changes!

git commit -m "File (re)moved."

<span id="page-27-0"></span>[Introduction](#page-1-0) [single+local](#page-13-0) [multi+remote/central](#page-28-0) [Behind the Scenes](#page-40-0)

### **Outline**

[Introduction](#page-1-0)

#### [Single developer + local repository](#page-13-0) [Demo/Exercise: single+local](#page-27-0)

[Multiple developers + remote central repository](#page-28-0) [Demo/Exercise: multi+remote/central](#page-38-0)

[Behind the Scenes](#page-40-0)

K ロ ▶ K 何 ▶ K 로 ▶ K 로 ▶ 그 로 아이(^

<span id="page-28-0"></span>

### **Outline**

[Introduction](#page-1-0)

[Single developer + local repository](#page-13-0) [Demo/Exercise: single+local](#page-27-0)

[Multiple developers + remote central repository](#page-28-0)

[Demo/Exercise: multi+remote/central](#page-38-0)

[Behind the Scenes](#page-40-0)

K ロ ▶ K 何 ▶ K 로 ▶ K 로 ▶ 그 로 아이(^

## multi+remote/central: Setup

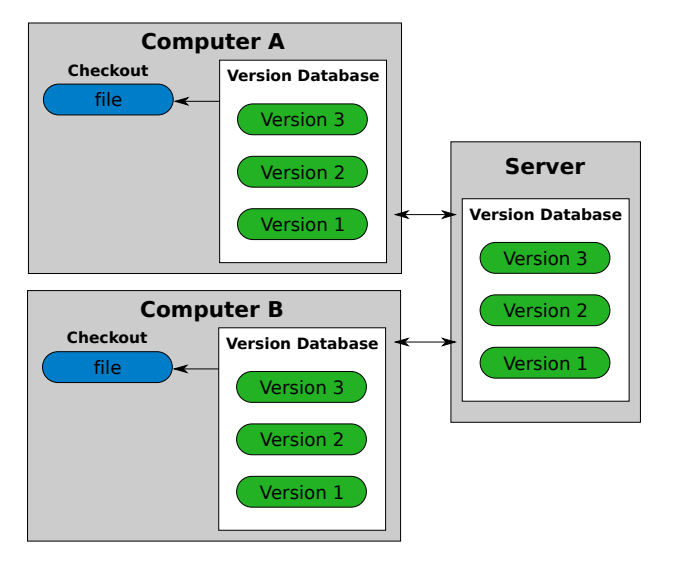

K ロ ▶ K @ ▶ K 할 ▶ K 할 ▶ 할 날 ! > 10 Q Q O

[Introduction](#page-1-0) [single+local](#page-13-0) [multi+remote/central](#page-28-0) [Behind the Scenes](#page-40-0)

### multi+remote/central: Clone

#### git clone <URL>

Creates two local copies of the whole remote repository.

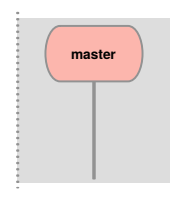

**Remote (Server)**

**Version Database**

K ロ > K @ ▶ K 경 > K 경 > 경(로 ) 9 Q @

**Hint** git remote -v shows **name** and URL of the remote repository.

K ロ ▶ K 何 ▶ K 로 ▶ K 로 ▶ 그리도 Y) Q (V

## multi+remote/central: Clone

git clone <URL>

#### Creates two local copies of the whole remote repository.

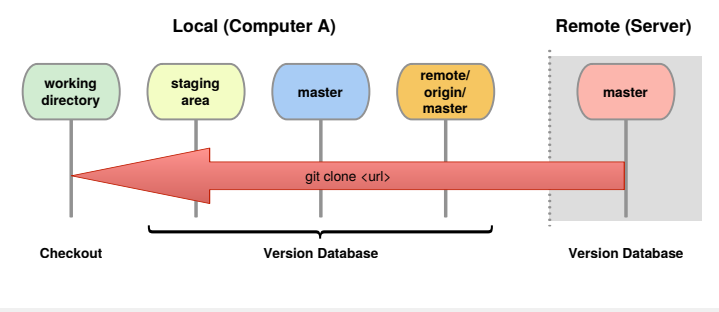

**Hint** git remote -v shows **name** and URL of the remote repository.

### multi+remote/central: Commands

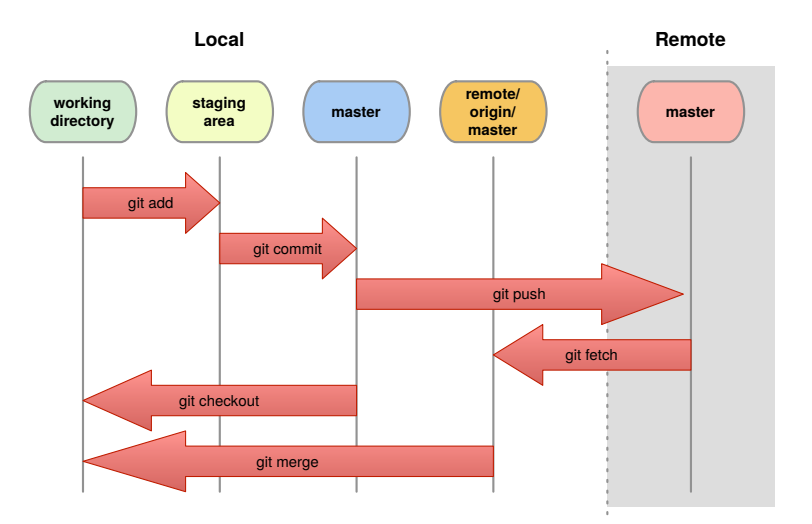

K ロ ▶ K @ ▶ K 할 ▶ K 할 ▶ 할 날 ! > 10 Q Q O

## multi+remote/central: Fetch

#### git fetch

- $\blacktriangleright$  Updates origin master from remote master
- $\triangleright$  local master, staging area and working dir not changed

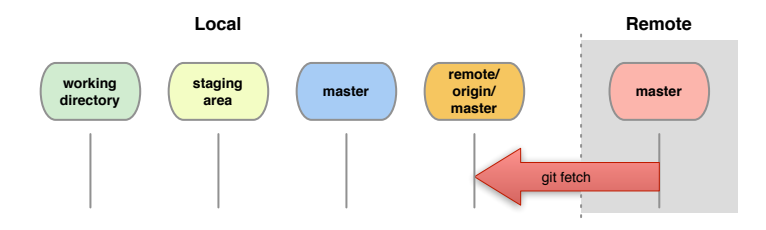

K ロ ▶ K @ ▶ K 할 ▶ K 할 ▶ 할 날 ! > 10 Q Q O

K ロトメ 御 トメ 君 トメ 君 ト (君) ヨーの Q Q

## multi+remote/central: Merge

git merge

- $\triangleright$  combines changes from both sources
- ► Warning: can generate *conflicts*!

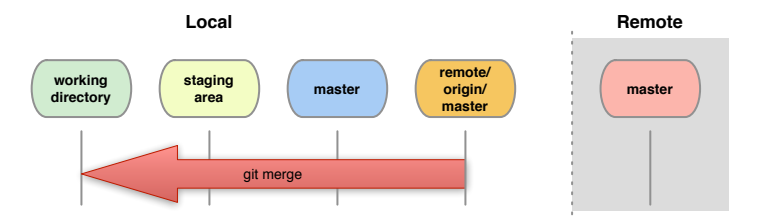

git fetch + git merge = git pull

K ロトメ 御 トメ 君 トメ 君 ト (君) ヨーの Q Q

### multi+remote/central: Conflicts

#### Conflict!

```
...
<<<<<<< yours:sample.txt
Conflict resolution is hard;
let's go shopping.
=======
Git makes conflict resolution easy.
>>>>>>> theirs:sample.txt
...
```
[Introduction](#page-1-0) [single+local](#page-13-0) [multi+remote/central](#page-28-0) [Behind the Scenes](#page-40-0)

## multi+remote/central: Resolving Conflicts

1. See where conflicts are:

git diff

- 2. Edit conflicting lines.
- 3. Add changes to the staging area:

git add file1 [...]

4. Commit changes:

```
git commit -m "Conflicts solved."
```
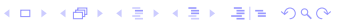

[Introduction](#page-1-0) [single+local](#page-13-0) [multi+remote/central](#page-28-0) [Behind the Scenes](#page-40-0)

## multi+remote/central: Push

git push

- **IDED** Updates *remote master*.
- $\blacktriangleright$  Requires fetch+merge first.

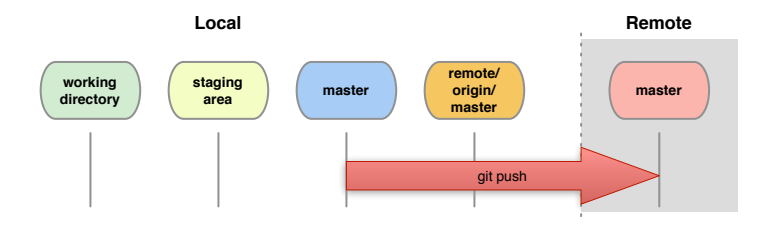

K ロ > K 御 > K 君 > K 君 > [君]も Ю Q @

<span id="page-38-0"></span>

### **Outline**

[Introduction](#page-1-0)

[Single developer + local repository](#page-13-0) [Demo/Exercise: single+local](#page-27-0)

[Multiple developers + remote central repository](#page-28-0) [Demo/Exercise: multi+remote/central](#page-38-0)

[Behind the Scenes](#page-40-0)

K □ ▶ K @ ▶ K 글 ▶ K 글 ▶ \_ 글(날, K) Q Q <del>O</del>

K ロ ▶ K 何 ▶ K 로 ▶ K 로 ▶ 그 로 아이(^

### Reference: Setting up a central remote repository.

access to repository via ssh

On *remote* server create **bare**+**shared** repository:

- $\blacktriangleright$  mkdir newproject
- ▶ set up proper *group* permissions: chmod g+rws newproject
- $\triangleright$  cd newproject
- ▶ git --bare init --shared=group

Everybody clones:

git clone ssh://remote.example.com/path/newproject

<span id="page-40-0"></span>

### **Outline**

[Introduction](#page-1-0)

[Single developer + local repository](#page-13-0) [Demo/Exercise: single+local](#page-27-0)

[Multiple developers + remote central repository](#page-28-0) [Demo/Exercise: multi+remote/central](#page-38-0)

[Behind the Scenes](#page-40-0)

K ロ ▶ K 何 ▶ K 로 ▶ K 로 ▶ 그 로 아이(^

## Behind the Scenes: Setup

git init; git add [...]; git commit -m "A: init"

a

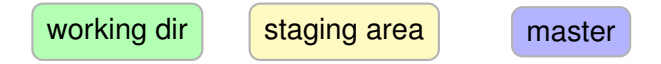

K ロ > K 御 > K 君 > K 君 > [君]も Ю Q @

## Behind the Scenes: Setup

git init; git add [...]; git commit -m "A: init"

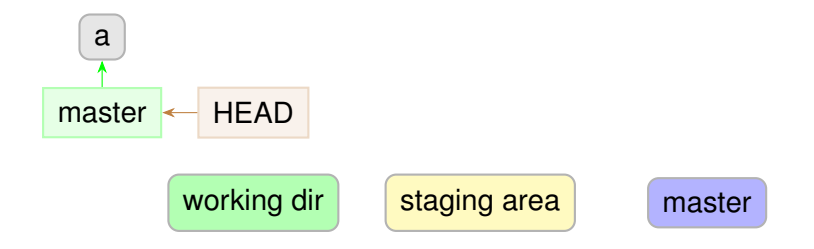

K ロトメ 御 トメ 君 トメ 君 ト (君) ヨーの Q Q

## Behind the Scenes: Setup

git commit -am "B"

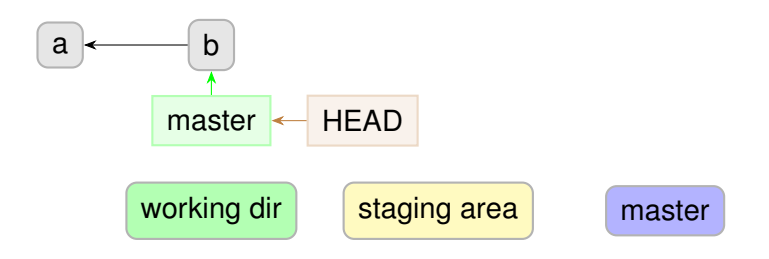

## Behind the Scenes: Setup

git commit -am "C"

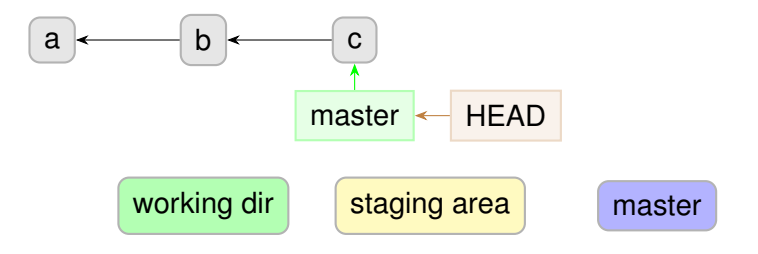

[Introduction](#page-1-0) [single+local](#page-13-0) [multi+remote/central](#page-28-0) [Behind the Scenes](#page-40-0)

K ロトメ 御 トメ 君 トメ 君 ト (君) ヨーの Q Q

## Behind the Scenes: Branches

git branch devel

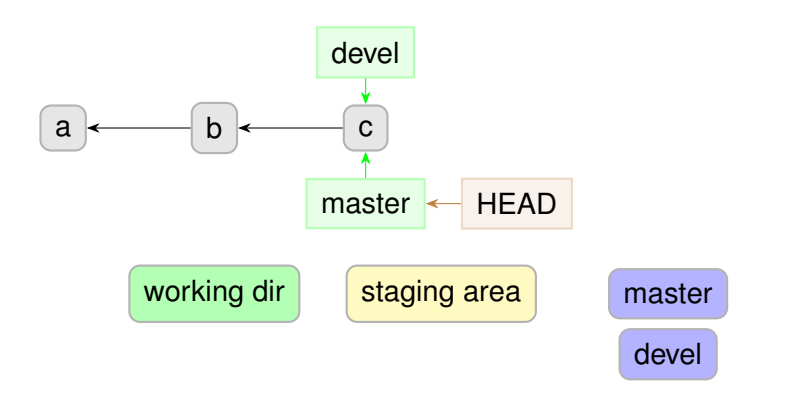

[Introduction](#page-1-0) [single+local](#page-13-0) [multi+remote/central](#page-28-0) [Behind the Scenes](#page-40-0)

## Behind the Scenes: Branches

git checkout devel

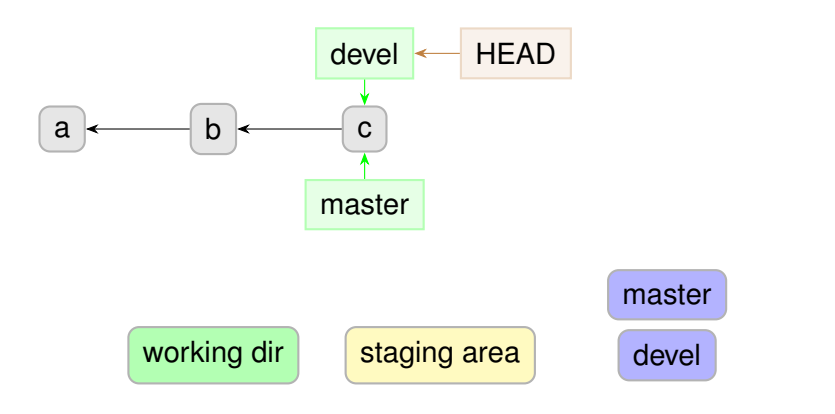

## Behind the Scenes: Branches

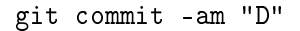

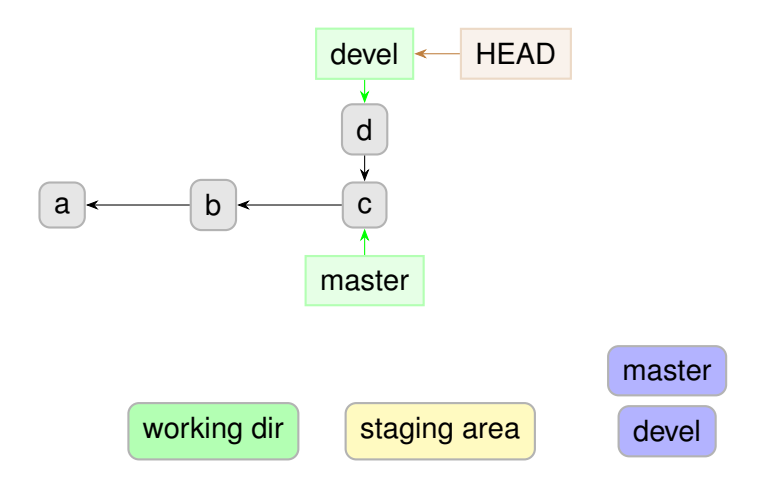

## Behind the Scenes: Branches

git commit -am "E"

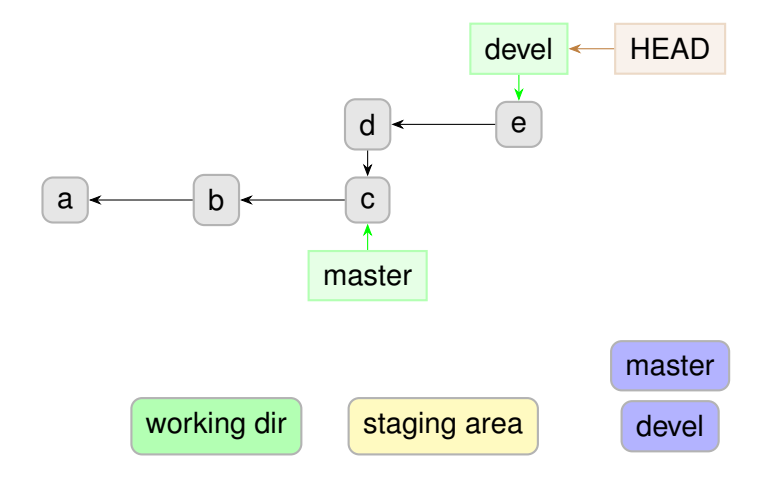

## Behind the Scenes: Branches

git checkout master

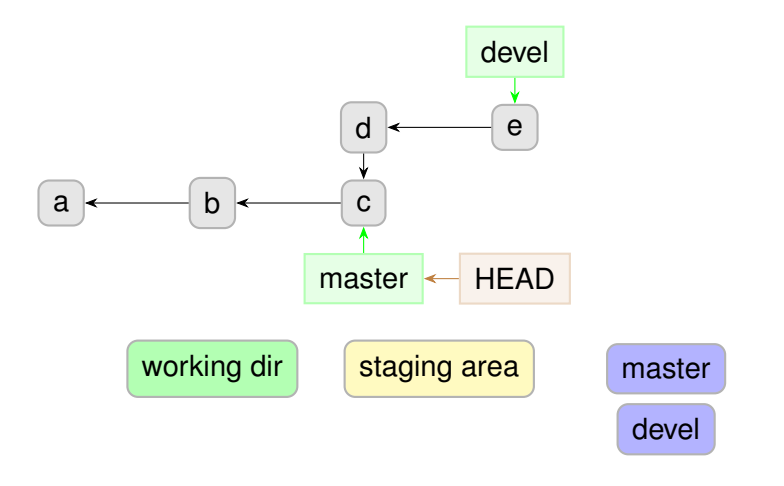

## Behind the Scenes: Branches

git commit -am "F"

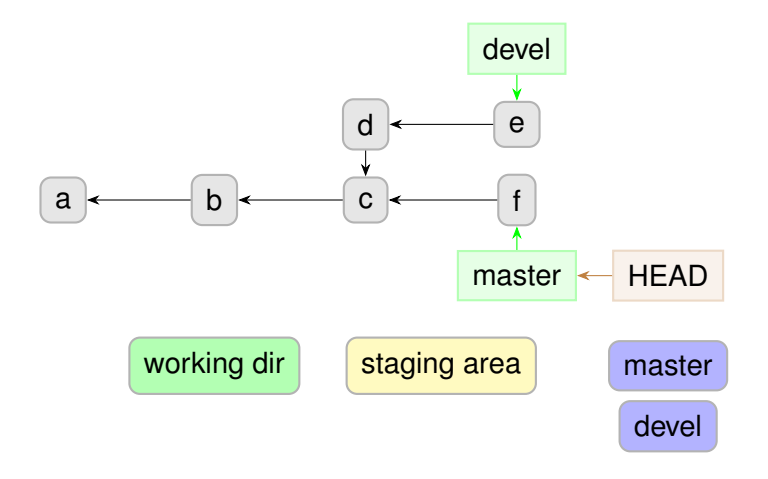

## Behind the Scenes: Branches

git merge devel

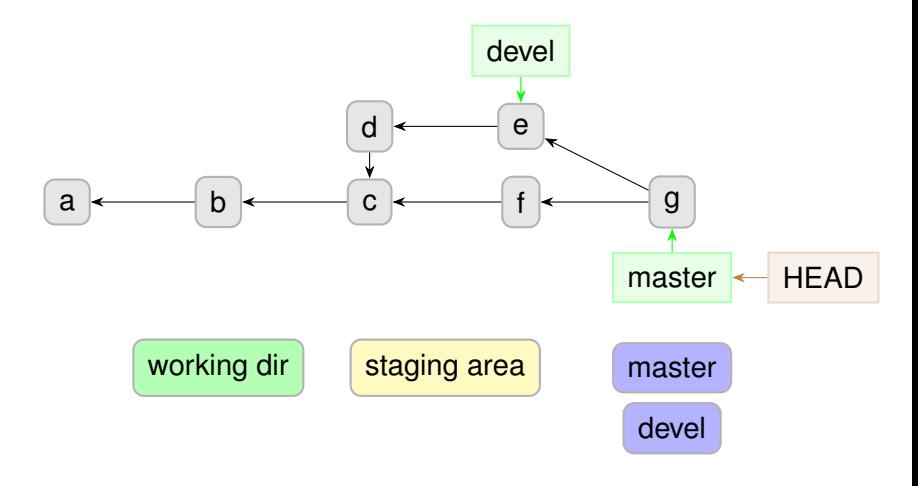

## Behind the Scenes: Setup

git commit -am "C"

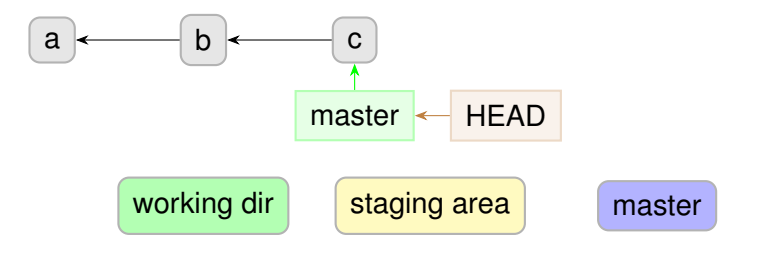

## Behind the Scenes: Tags

git tag [-m "my message"] v1.0

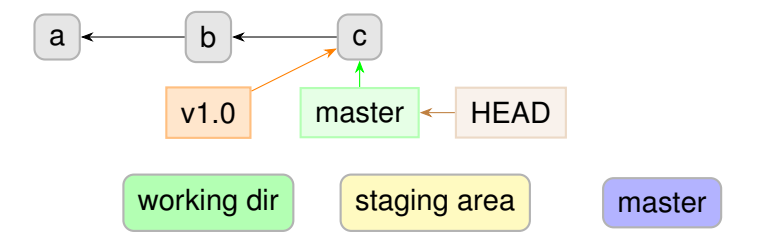

## Behind the Scenes: Tags

#### git commit -am "H"

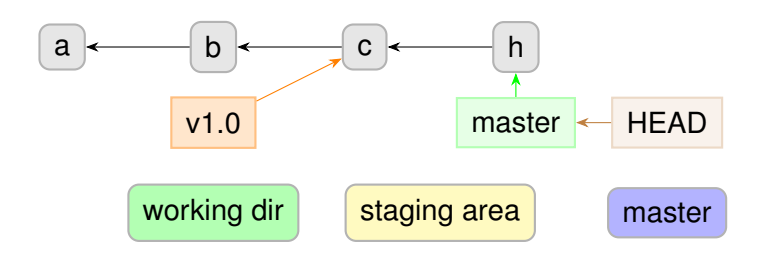

[Introduction](#page-1-0) [single+local](#page-13-0) [multi+remote/central](#page-28-0) [Behind the Scenes](#page-40-0)

K ロ ▶ K @ ▶ K 할 ▶ K 할 ▶ [활]할 게 이익어

## Behind the Scenes: Tags

git commit -am "H"

to share tags: git push origin <tag> or git push --tags

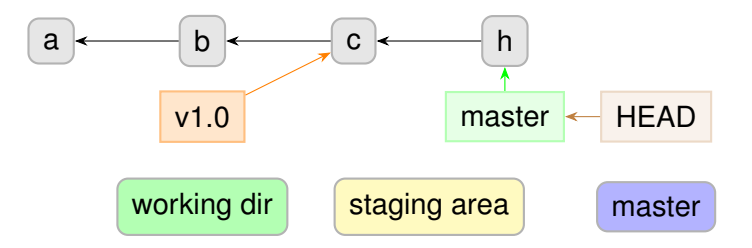

[Introduction](#page-1-0) [single+local](#page-13-0) [multi+remote/central](#page-28-0) [Behind the Scenes](#page-40-0)

## Behind the Scenes: Detached HEAD

git checkout b

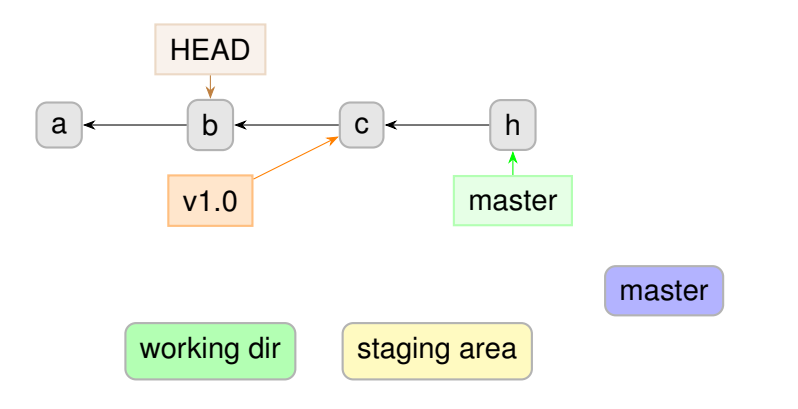

## Behind the Scenes: Detached HEAD

git commit -am "J"

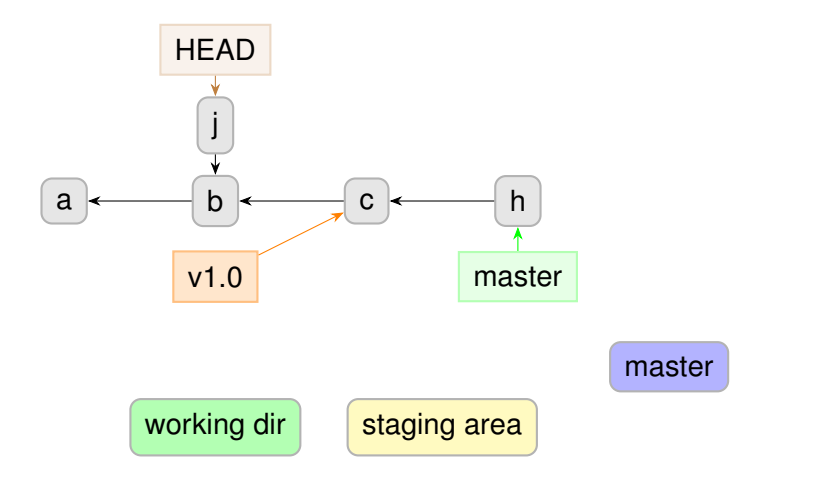

## Behind the Scenes: Detached HEAD

git commit -am "K"

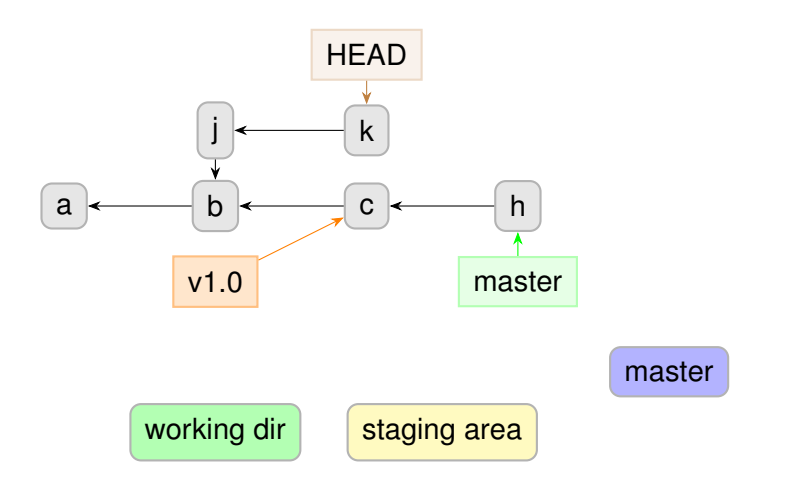

[Introduction](#page-1-0) [single+local](#page-13-0) [multi+remote/central](#page-28-0) [Behind the Scenes](#page-40-0)

K ロ ▶ K @ ▶ K 할 ▶ K 할 ▶ 할 날 ! > 10 Q Q O

## Behind the Scenes: Detached HEAD

#### git checkout master

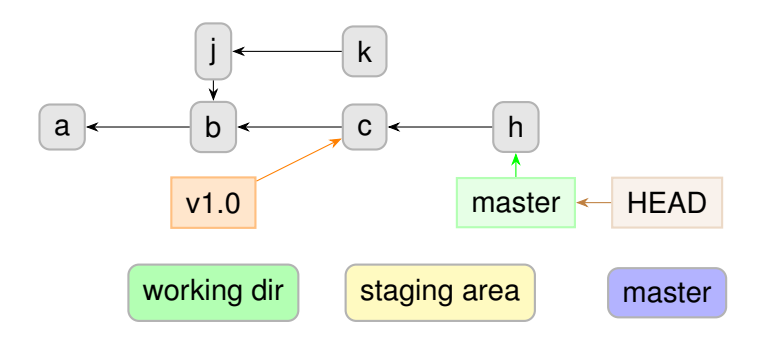

## Behind the Scenes: Detached HEAD

git commit -am "K"

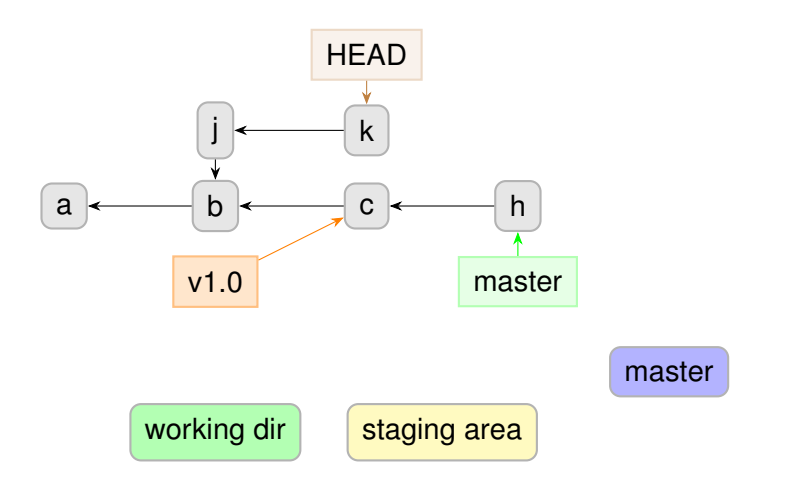

## Behind the Scenes: Detached HEAD

git checkout -b devel

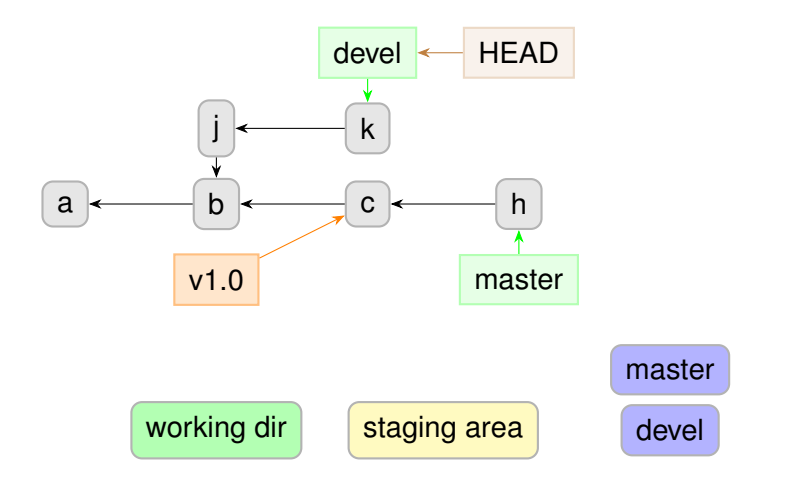

## Behind the Scenes: Detached HEAD

git checkout master

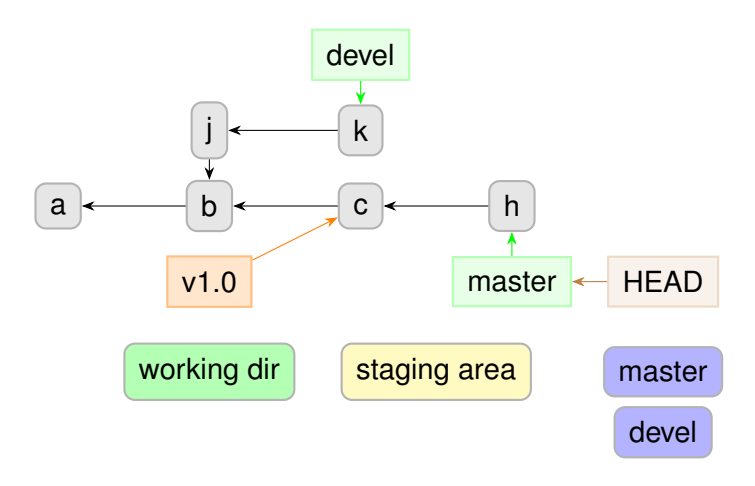

<span id="page-63-0"></span>

# Questions?

Understanding how git works:

- $\blacktriangleright$  git foundations, by Matthew Brett: <http://matthew-brett.github.io/pydagogue/foundation.html>
- $\triangleright$  The git parable, by Tom Preston-Werner: [http:](http://tom.preston-werner.com/2009/05/19/the-git-parable.html) [//tom.preston-werner.com/2009/05/19/the-git-parable.html](http://tom.preston-werner.com/2009/05/19/the-git-parable.html)

Excellent guides:

- ► "Pro Git" book: <https://git-scm.com/book/en/v2> (FREE)
- $\blacktriangleright$  git magic:

<http://www-cs-students.stanford.edu/~blynn/gitmagic/>

## Behind the Scenes: Rebase

git checkout devel

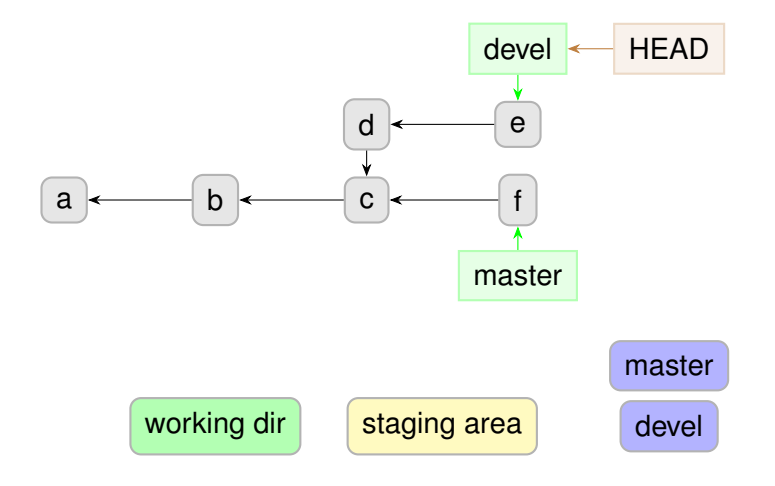

## Behind the Scenes: Rebase

git rebase master

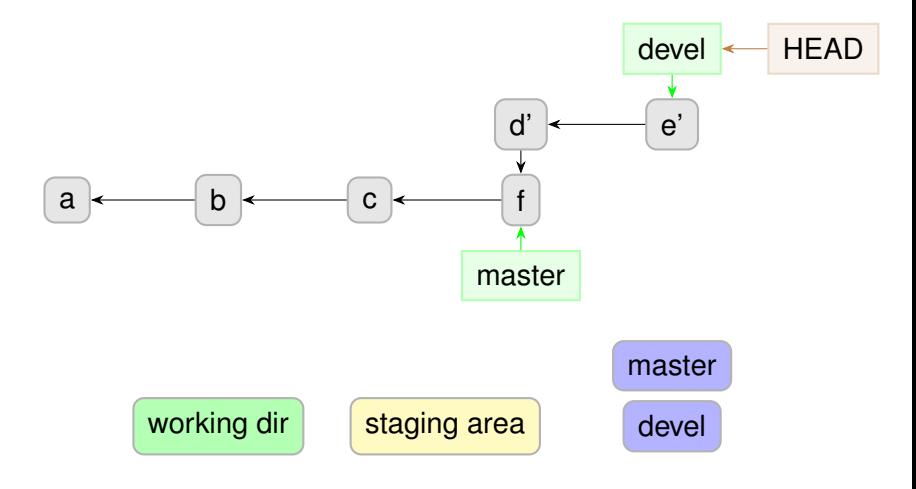